# **Network Tools - Bug #1714**

# **Traceroute doesn't work on Windows**

02/02/2017 04:54 AM - Luke Murphey

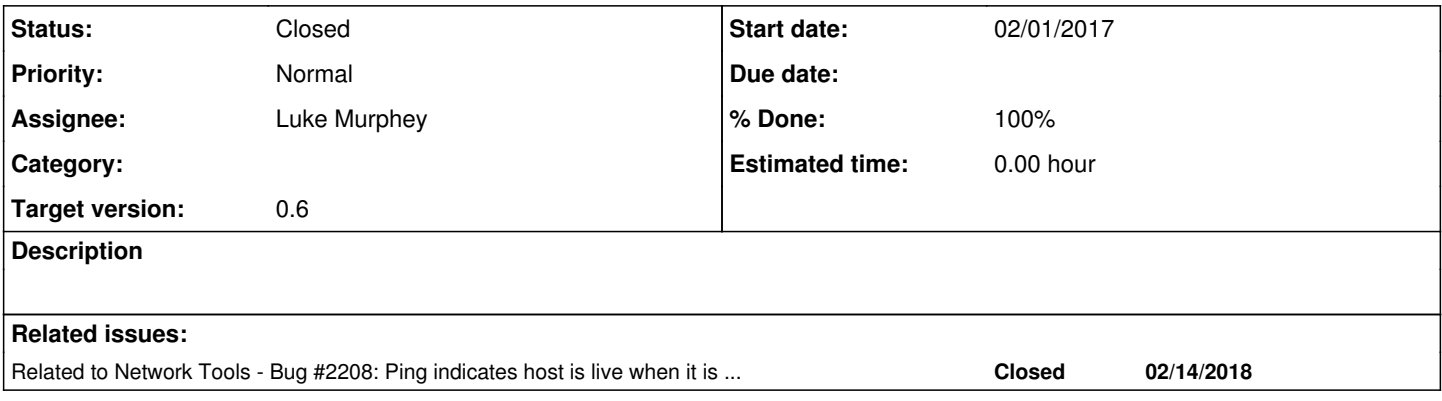

## **Associated revisions**

## **Revision 78 - 02/11/2017 08:20 PM - lmurphey**

Having the traceroute command run the Windows version of the command

Reference #1714

## **Revision 91 - 02/24/2017 03:44 AM - lukemurphey**

Making traceroute work on Windows

Replacing the tracerouteparser module that didn't support Windows and didn't fully parse OSX traces

Reference #1714

## **Revision 92 - 02/24/2017 05:17 AM - lukemurphey**

Adding comments to tests

Reference #1714

# **Revision 93 - 02/24/2017 05:45 AM - lukemurphey**

Fixing parsing of strange OSX traceroutes

Reference #1714

## **Revision 98 - 02/24/2017 07:38 PM - lukemurphey**

Enhancing support for Windows traceroutes

Reference #1714

#### **Revision 99 - 02/24/2017 08:53 PM - lukemurphey**

Making traceroute parses work with trailing spaces

#### **History**

#### **#1 - 02/02/2017 04:54 AM - Luke Murphey**

Here is the output:

[OrderedDict([('hop', 1), ('rtt', ['14.0', '14.0', '28.0']), ('ip', []), ('name', [])]), OrderedDict([('hop', 2), ('rtt', []), ('ip', []), ('name', [])]), OrderedDict([('hop', 3), ('rtt', ['35.0', '33.0', '34.0']), ('ip', []), ('name', [])]), OrderedDict([('hop', 4), ('rtt', ['37.0', '35.0', '35.0']), ('ip', []), ('name', [])]), OrderedDict([('hop', 5), ('rtt', ['528.0', '35.0', '43.0']), ('ip', []), ('name', [])]), OrderedDict([('hop', 6), ('rtt', ['36.0', '34.0', '35.0']), ('ip', []), ('name', [])]), OrderedDict([('hop', 7), ('rtt', []), ('ip', []), ('name', [])]), OrderedDict([('hop', 8), ('rtt', ['35.0', '44.0', '54.0']), ('ip', []), ('name', [])]), OrderedDict([('hop', 9), ('rtt', ['38.0', '22.0', '25.0']), ('ip', []), ('name', [])])]

### **#2 - 02/11/2017 07:04 AM - Luke Murphey**

Here is Windows output:

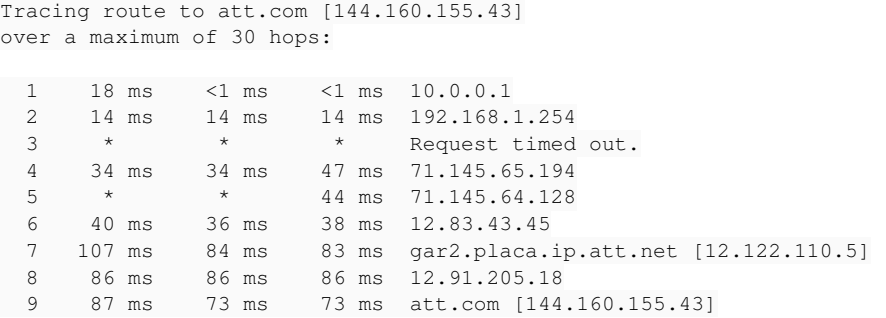

Trace complete.

#### **#3 - 02/17/2017 06:17 AM - Luke Murphey**

*- Target version changed from 0.5 to 0.6*

#### **#4 - 02/24/2017 09:23 AM - Luke Murphey**

*- Status changed from New to Closed*

# **#5 - 02/24/2017 09:27 AM - Luke Murphey**

*- Status changed from Closed to In Progress*

#### **#6 - 02/24/2017 09:30 AM - Luke Murphey**

*- % Done changed from 100 to 90*

#### **#7 - 02/24/2017 07:37 PM - Luke Murphey**

#### Need to parse output like this:

```
Tracing route to att.com [144.160.36.42]
over a maximum of 30 hops:
1     <1 ms     <1 ms     <1 ms  10.0.0.1
  2    15 ms    14 ms    14 ms    192.168.1.254<br>3    *    *    Request timed
                             * Request timed out.
  4    34 ms    33 ms    33 ms    71.145.65.194<br>5    43 ms    58 ms    92 ms    12.83.43.49
  5    43 ms    58 ms    92 ms    12.83.43.49
    6    88 ms    66 ms    90 ms  ggr1.chail.ip.att.net [12.122.132.181]
    7   125 ms    42 ms    41 ms  12.249.81.194
8  att.com [144.160.36.42]  reports: Destination protocol unreachable.
```
Trace complete.

#### **#8 - 02/24/2017 09:31 PM - Luke Murphey**

*- Status changed from In Progress to Closed*

*- % Done changed from 90 to 100*

## **#9 - 02/14/2018 08:07 PM - Luke Murphey**

*- Related to Bug #2208: Ping indicates host is live when it is not (Windows) added*